### **Sázky a nástroje**

Okno "Sázky a nástroje" vám umožňuje mít pod kontrolou a nastavovat pro celou aplikaci:

- **Základní sázku na Back**
- **Základní sázku na Lay**
- **Základní typ sázky**
- **Nastavení nástroje Fill or Kill**
- **Nastavení nástroje Tick Offset**  $\bullet$

## **Základní velikost sázky**

Pro nastavení základní sázky klikněte do kolonky pro sázku a vepište novou sázku. Také můžete kliknout pravým tlačítkem na kolonku pro sázku, což otevře sázkové menu. Nová sázka bude automaticky použita pro Grid. Pro aktualizování základních sázek pro Ladder je potřeba nejprve kliknout na tlačítko "Obnovit".

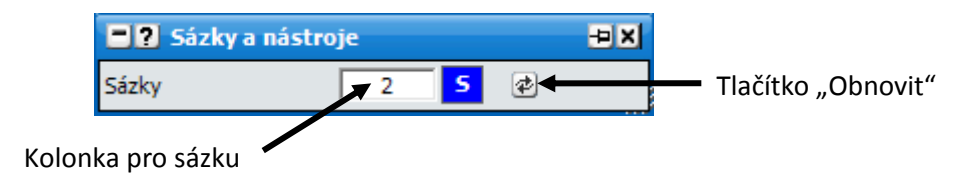

# **Základní typ sázky**

Pro nastavení základního typu sázky klikněte na kolonku pro typ sázky a zobrazí se příslušné menu. Zvolte základní typ sázky, který požadujete, a typ sázky bude aktualizován. Kliknutím na tlačítko "Obnovit" aktualizujete typ sázky i v Ladderu.

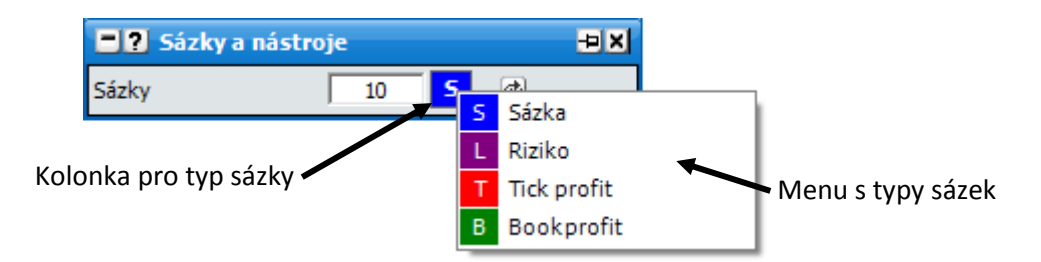

V níže uvedených příkladech předpokládejme, že základní velikost sázky je nastavena na £10.

- **Sázka** tento typ sázky znamená, že aplikace bude umisťovat stejnou sázku, jaká je zvolena v kolonce pro sázku. Například:
	- Umístění Back sázky v kurzu 5,0 bude znamenat čistý zisk £40, pokud výběr vyhraje nebo £10 čistou ztrátu, pokud výběr prohraje.
	- Umístění Lay sázky v kurzu 5,0 bude znamenat čistý zisk £10, pokud výběr prohraje nebo £40 čistou ztrátu, pokud výběr vyhraje.
- **Riziko (L)** tento typ sázky je roven riziku, které podstupuje osoba, jež vám umožňuje vsadit Back sázku, nebo riziku, které podstupujete, když umisťujete Lay sázku. Například:
	- $\bullet$ Umístění Back sázky v kurzu 5,0 bude znamenat čistý zisk £10, pokud výběr vyhraje nebo £2,50 čistou ztrátu, pokud výběr prohraje.
	- Umístění Lay sázky v kurzu 5,0 bude znamenat čistý zisk £2,50, pokud výběr prohraje nebo £10 čistou ztrátu, pokud výběr vyhraje.
- **Tick profit** tento typ sázky je určen pro obchodování a odkazuje na množství peněz, které vyděláte/proděláte na jednom ticku předtím, než budete pozici hedgovat. Například:
	- Umístění Back sázky v kurzu 5,0 bude znamenat čistý zisk £400, pokud výběr vyhraje  $\bullet$ nebo £100 čistou ztrátu, pokud výběr prohraje.
	- Poté umístění Lay sázky v kurzu 4,9 bude znamenat čistý zisk £100, pokud výběr  $\bullet$  . prohraje nebo £390 čistou ztrátu, pokud výběr vyhraje.
	- Vaše pozice bude tedy £10 (£400 £390) čistého zisku, pokud výběr vyhraje nebo žádná ztráta, pokud výběr prohraje (£100 - £100).
- **Book profit** tento typ sázky je určen pro obchodování a odkazuje na množství peněz, které vyděláte/proděláte na jednom ticku poté, co budete pozici hedgovat. Například:
	- Umístění Back sázky v kurzu 5,0 bude znamenat čistý zisk £1960, pokud výběr  $\bullet$ vyhraje nebo £490 čistou ztrátu, pokud výběr prohraje.
	- Poté umístění Lay sázky v kurzu 4,9 bude znamenat čistý zisk £500, pokud výběr prohraje nebo £1950 čistou ztrátu, pokud výběr vyhraje.
	- Vaše pozice bude tedy £10 (£1960 £1950) čistého zisku, pokud výběr vyhraje a £10 čistého zisku pokud výběr prohraje (£500 - £490).
- **Výplata (P)**  sázka je podána ve velikosti, která je zvolena v kolonce, dělenou kurzem, ve kterém je podána. Tento způsob podávání sázek může být použit pro automatické hedgování protisázek. Například podání dvou níže uvedených sázek vám dá hecovaný zisk 50 pencí na každém výběru:
	- $\bullet$  . Podání Back sázky v kurzu 5.0 se zvolenou velikostí £10 v kolonce pro sázku znamená umístění £2 sázky. { £2 sázka + £8 riziko = £10 }
	- Podání Lay sázky v kurzu 4.0 se zvolenou velikostí £10 v kolonce pro sázky znamená umístění £2.50 sázky. { £2.50 sázka + £7.50 riziko = £10 }

### **Nástroje**

Pro vypnutí nástroje klikněte na tlačítko Stop/Go. Když je nástroj vypnutý, tlačítko Stop/Go bude říkat "Go", nástroj bude červeně vybarven a vstupní pole bude vybarveno šedě, jako na obrázku:

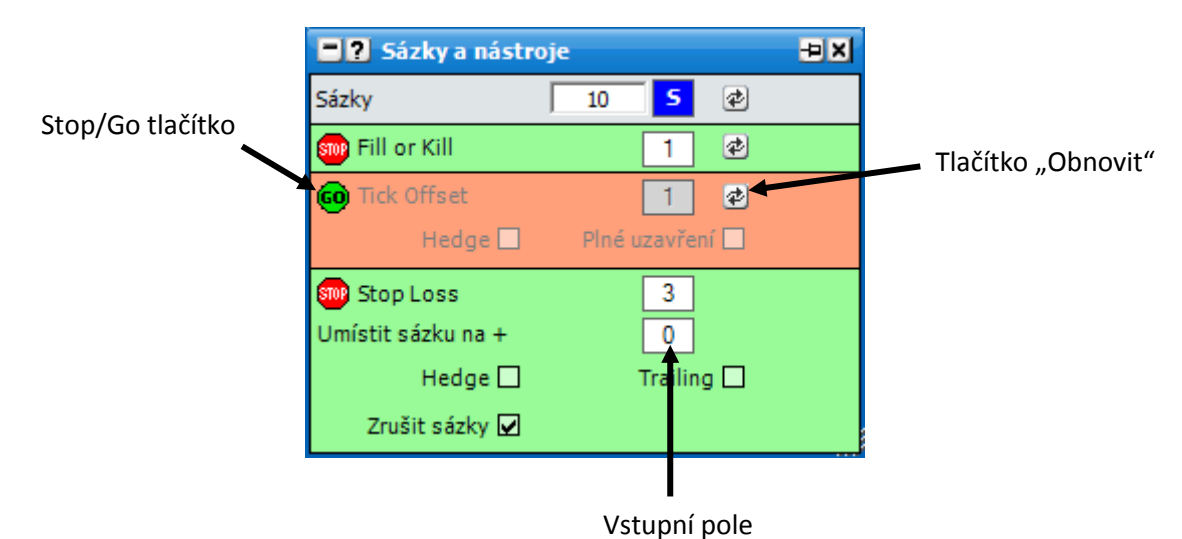

*Okno Sázky a nástroje s vypnutým nástrojem Tick Offset*

- **Fill or Kill** pokud umístěná sázka není uzavřena do doby, která je nastavena ve vstupním  $\bullet$ poli, automaticky se zruší. Pokud je uzavřena jen část sázky, zbytek sázky se automaticky zruší, jakmile se nástroj dostane k času, na který je nastaven. Pro změnu času, se kterým Fill or Kill pracuje, klikněte do vstupního pole a nastavte čas v sekundách. Nový čas bude použit pro všechny následující sázky.
	- 1. Sázky, které byly umístěny před změnou nastavení času, budou používat jejich prvotní nastavení, pokud nekliknete na tlačítko "Obnovit".
	- 2. Fill or kill není aplikován na žádné hedge sázky.
	- 3. Fill or Kill není aplikován na NET sázky umístěné přes rychlé menu, nebo když uzavřete pozici pomocí "NET" zobrazeného v Ladderu v kolonce pro sázky.
	- 4. Fill or Kill není aplikován na sázky vytvořené nástrojem Tick Offset.
	- 5. Fill or Kill není aplikován na sázky vytvořené nástrojem Stop Loss.
- **Tick Offset** Tento nástroj automaticky umisťuje protisázku k vaší původní sázce v počtu ticků, které zvolíte. Například umístíte Lay £100 v kurzu 2,00 s Tick Offset nastaveným na 10 ticků. Poté bude automaticky umístěn Back £100 v kurzu 2,20. Jsou zde dvě volitelná nastavení "Hedge" a "Plné uzavření". Když je zaškrtnuto "Plné uzavření", bude nástroj čekat, až se sázka uzavře celá a poté umístí celou protisázku. Když není zaškrtnuto "Plné uzavření", budou se umisťovat protisázky postupně tak, jak se budou uzavírat části původní sázky. Když je zaškrtnuto "Hedge", budou protisázky automaticky umisťovány jako hecované.
	- 1. Sázky, které byly podány před změnou nastavení, budou používat staré nastavení, dokud nekliknete na tlačítko "Obnovit".
	- 2. Tick Offset není aplikován na žádné Hedge sázky.
	- 3. Tick Offset není aplikován na NET sázky umístěné přes rychlé menu, nebo když uzavřete pozici pomocí "NET" zobrazeného v Ladderu v kolonce pro sázky.
	- 4. Tick offset není aplikován na sázky vytvořené nástrojem Stop Loss.
- **Stop Loss** Nástroj Stop Loss automaticky umisťuje uzavírací sázku do trhu ve zvoleném počtu ticků, jakmile kterákoliv sázka v otevřené pozici splňuje tato kritéria. Například pokud je jedna Lay sázka uzavřena v kurzu 2.0 se Stop Loss nastaveným na 3, automaticky se umístí

Stop Loss sázka, pokud bude obchodovaný kurz 1.97 nebo níže. Mějte na paměti, že Stop Loss je automaticky vypočítáván z aktuální pozice výběru a není svázán s jednotlivými sázkami. Pro změnu počtu ticků klikněte na vstupní políčko a vyberte si ze seznamu.

- **Umístit sázku na + –** Tato volba vám umožňuje zvolit počet ticků, o které se zvětší umístění Stop Loss tak, abyste zajistili uzavření sázky. V předchozím příkladu by se sázka umístila na kurzu 1.95 při nastavení "Umístit sázku na + 2".
- **Hedge –** Tato volba umožňuje rozdělit ztrátu rovnoměrně na všechny výběry. V některých případech mohou způsobit tržní fluktuace, že se Stop Loss uzavře v horším nebo lepším kurzu, což znamená, že hedgování nemusí být 100% přesné. V tomto případě uvidíte nový Stop Loss s malou sázku v jednom nebo druhém směru a budete muset tuto pozici hecovat manuálně.
- **Zrušit sázky** Když je označeno, při provedení Stop Loss se zruší všechny sázky na daném výběru.
- **Trailing –** Když je označeno, Stop Loss se bude posouvat o 1 tick pokaždé, když se trh pohne vaším směrem.

Pro uzavřené sázky je Stop Loss zobrazován červeně na kurzu, ve kterém budou provedeny. Neuzavřené sázky jsou na kurzu, ve kterém by byly provedeny, zobrazeny oranžově. Oboje mohou být pomocí "chytni & táhni" posunuty na jiné kurzy podle požadavků.

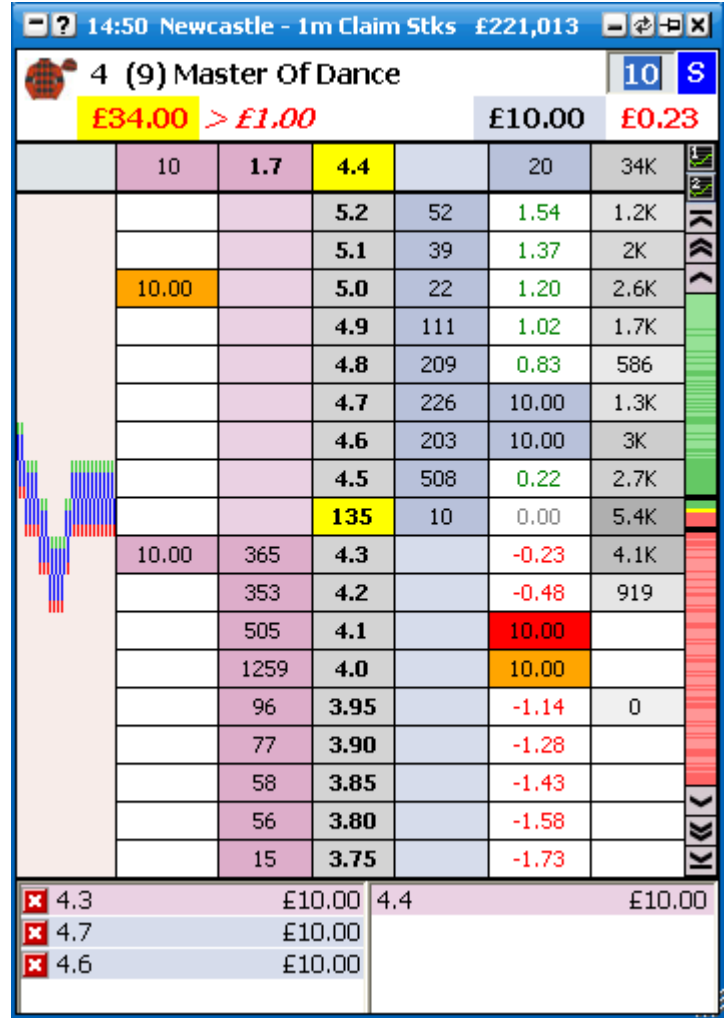

#### **Volby v menu**

Kliknutím pravého tlačítka na horní lištu okna se otevře menu s různými možnostmi nastavení:

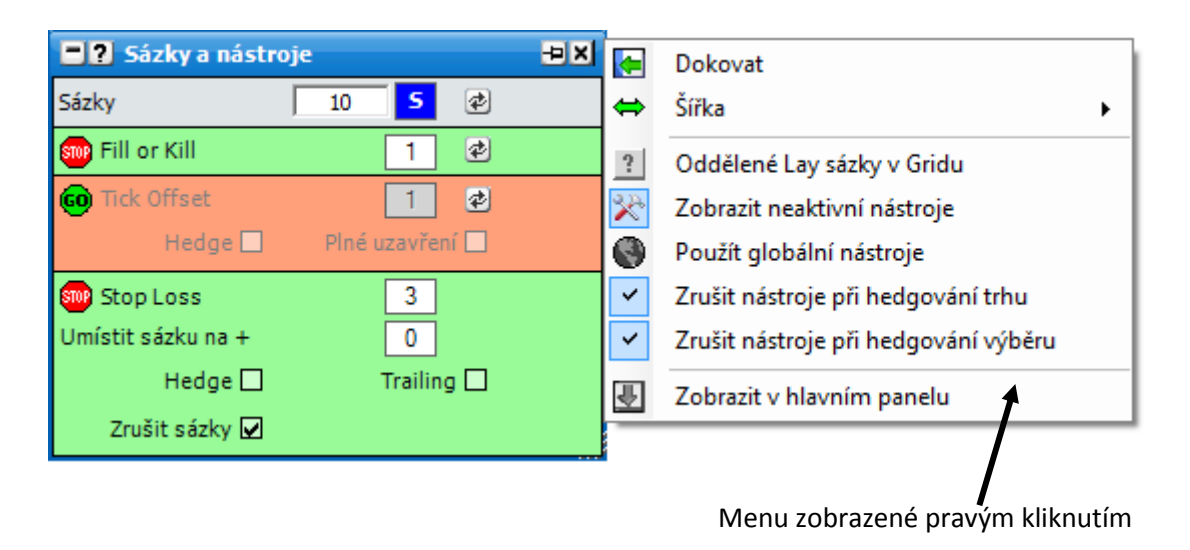

*Okno Sázky a nástroje se zobrazeným menu a zapnutým Oddělené Lay sázky v Gridu*

- **Oddělené Lay sázky v Gridu** zapne/vypne možnost odděleného sázení Lay v Gridu. Pokud  $\bullet$ je zapnuto, může být nastaven základní typ a základní velikost sázky pro umisťování Lay sázek v Gridu zvlášť. Pokud je vypnuto, stejná sázka bude použita v Gridu pro Back i Lay sázky.
- **Zobrazit neaktivní nástroje** zapne/vypne zobrazení neaktivních nástrojů.
- $\bullet$  . Aktivovat – přepne na nezobrazené nástroje. Tato volba je zobrazena jen když je "Zobrazit neaktivní nástroje" vypnuto a jeden nebo více nástrojů je také vypnutých.
- **Použít globální nástroje**  když je zapnuto, nástroje budou použity pro všechny trhy. Když je vypnuto, bude zobrazena lišta s nástroji nahoře v Ladderu a vpravo v Gridu, což vám umožňuje nastavit nástroje na úrovni jednotlivých trhů a výběrů. Podívejte se na "Lišta v Ladderu a Gridu" níže pro další informace. Když "Použít globální nástroje" vypnuto, základní nastavení lišt v Ladderu a Gridu bude odpovídat při otevření trhu nastavením v okně "Sázky a nástroje".
- **Zrušit nástroje při hedgování trhu**  když je zapnuto, zruší všechny aktivní nástroje pro všechny sázky v celém trhu, jakmile je použita jedna z metod hedgování celého trhu.
- **Zrušit nástroje při hedgování výběru**  když je zapnuto, zruší všechny aktivní nástroje pro všechny sázky na výběru, který byl hedgován. {Poznámka: nezruší nástroje v případě, že bude hedgován celý trh.}

#### **Lišta v Ladderu a Gridu**

Když je volba "Použít globální nástroje" neaktivní, bude zobrazena lišta s nástroji nahoře nad každým Ladderem nebo napravo od všech výběrů v Gridu. Když se otevírá trh, nastavení těchto nástrojů je stejné jako v okně "Sázky a nástroje".

Můžete tuto lištu používat k definici nástrojů pro jednotlivé výběry nebo celý trh.

Pro vypnutí / zapnutí nástroje na výběru, klikněte na něj levým tlačítkem myši. Pro vypnutí / zapnutí nástroje na celém trhu, klikněte na něj dvojím kliknutím levým tlačítkem myši.

Pro změnu hodnoty ticků / vteřin v nástroji pro jednotlivý výběr, klikněte pravým tlačítkem na nástroj a zvolte požadovanou hodnotu levým tlačítkem myši. Pro změnu hodnoty ticků / vteřin v nástroji pro celý trh, klikněte pravým tlačítkem na nástroj a zvolte požadovanou hodnotu pravým tlačítkem myši.

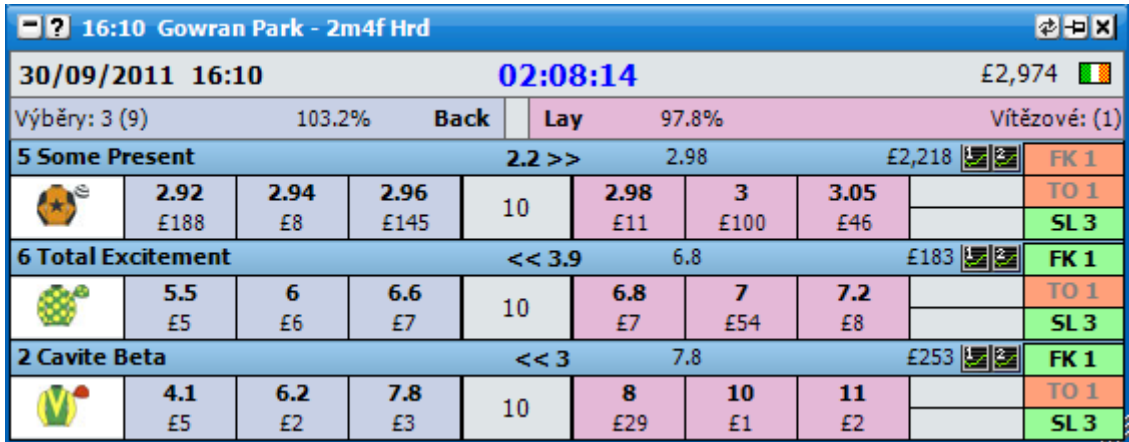

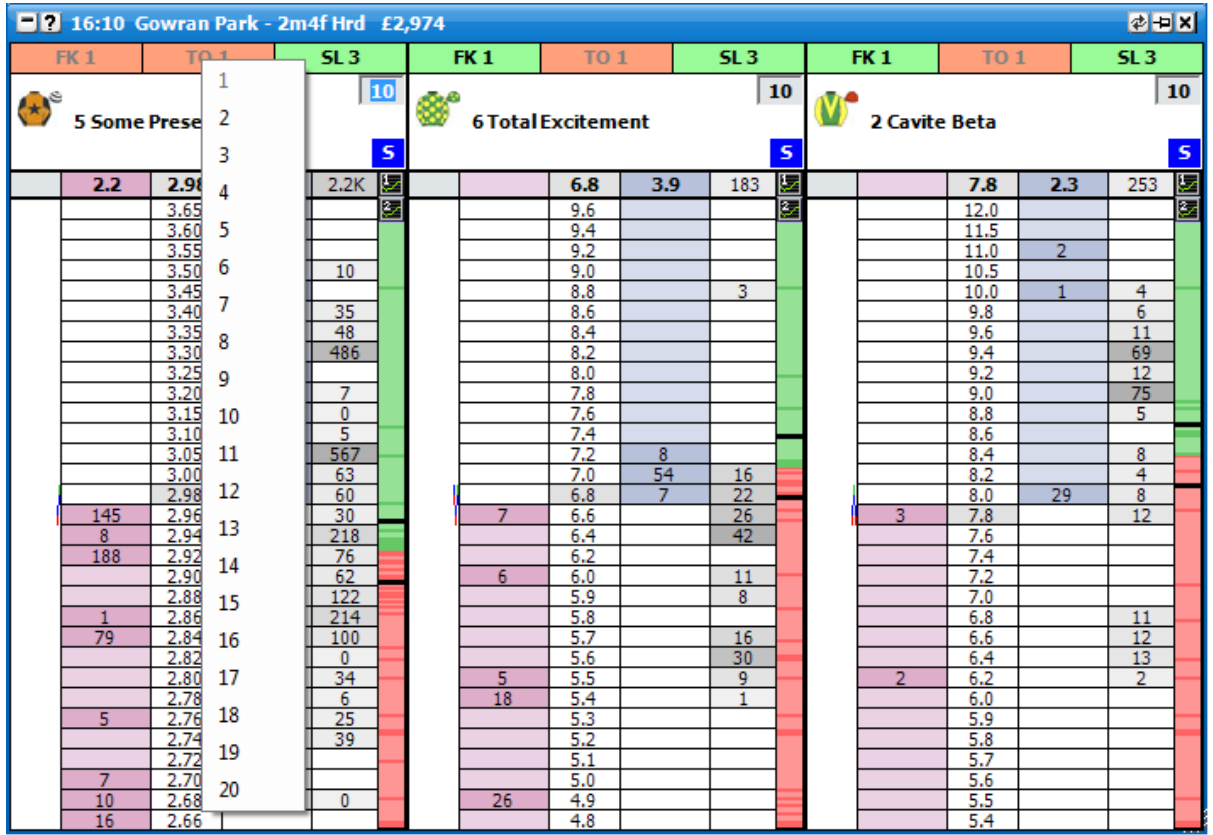